## Magento 1.x module installation manual

You will need API keys for your module to connect to Swipe. API keys are available in [Swipe's](https://swipegateway.com/en/merchant/settings/api/) [administration panel](https://swipegateway.com/en/merchant/settings/api/) - you will need to [register a free account](https://swipegateway.com/en/merchant/signup/?next=https%3A%2F%2Fswipegateway.com%2Fen%2Fmerchant%2Fsettings%2Fapi%2F) to get keys you can test your integration with. After that you can proceed with the rest of this manual.

To start accepting real-money payments, you will need to apply for a [verified account.](https://applications.swipegateway.com/) Once your account is verified, you can simply replace testing keys with live keys and you're all set for accepting live purchases.

1. Upload the contents of module archive (see Image 1) to Magento server folder "app" located in folder "htdocs" (Magento installation root folder > htdocs > app).

code

Image 1: The content of module archive

2. In Magento administration panel, open "System>Configuration" (see Image 2).

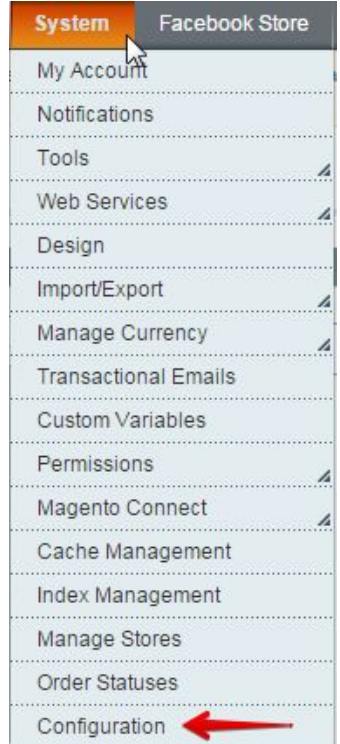

Image 2: Magento configuration section

3. In "SALES" section, open sub-section "Payment methods" (see Image 3).

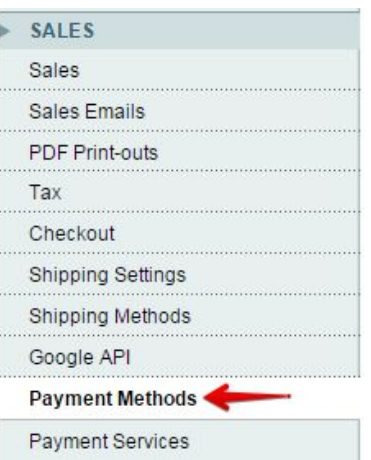

Image 3: Payment methods section

- 4. Find the Swipe module. The module provides several parameters (see Image 4) that should be filled out for it to work correctly:
	- a. **Enable module** Indicates whether the module is active on your webpage. Choose "**Yes**".
	- b. **Name** The name of payment module that users will see when choosing a payment option.
	- c. **Public key** available in [swipegateway.com company](https://swipegateway.com/en/merchant/settings/api/) administration panel, **"API"** section (see Image 5).
	- d. **Private key** available in [swipegateway.com company](https://swipegateway.com/en/merchant/settings/api/) administration panel, **"API"** section (see Image 5).
	- e. **New order status** Order status before your client has made the payment (usually "**Processing**" or"**Pending**").
	- f. **Order status after payment**  Order status after your client has made the payment (usually "**Complete**"). Status is set only after swipegateway.com responds to Magento that payment has been received.

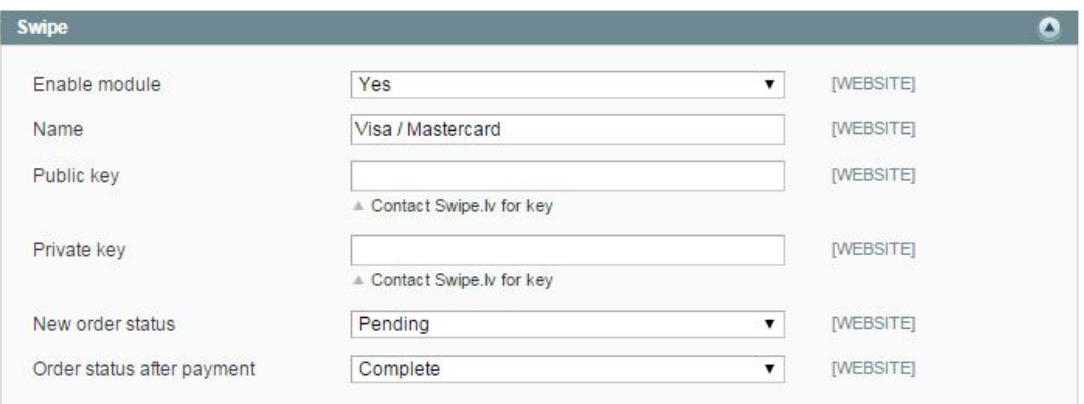

Image 4: Module parameters

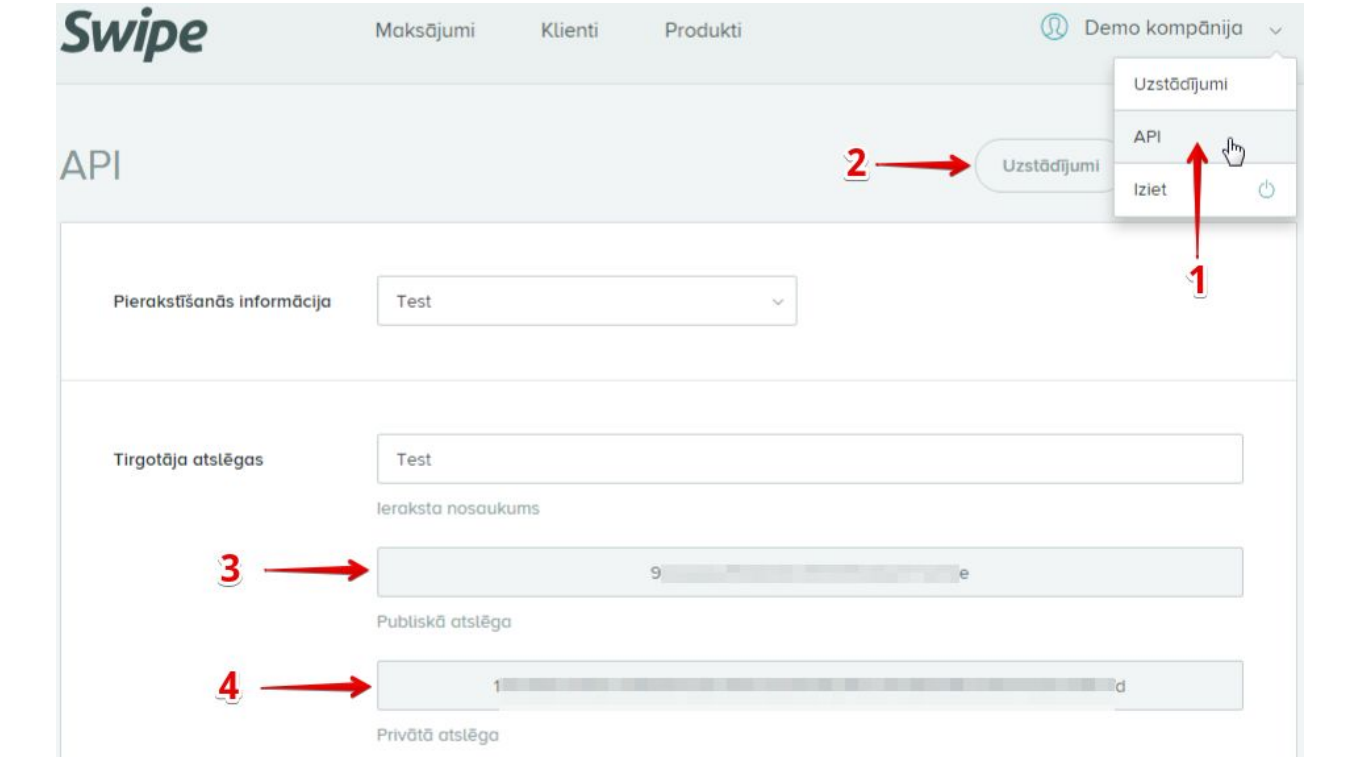

Image 5: API section